## **CHANGER LA PAGE DE DÉMARRAGE D'INTERNET EXPLORER**

Internet Explorer est le logiciel que vous utilisez pour aller sur Internet. On appelle communément cela un *navigateur Web*<sup>1</sup>. Lorsque vous le lancer, il n'ouvre pas forcément une page très intéressante pour vous. Nous allons voir comment faire pour ouvrir directement une page choisie par vous. Au hasard, la page d'accueil du site Internet de la circonscription !...

Il existe (comme toujours en informatique) différentes façons de procéder, ici nous allons aller au plus court<sup>2</sup>.

Imaginons que vous êtes arrivé sur une page qui ne vous sied guère (ici l'indication de la migration des serveurs d'Amiens...)

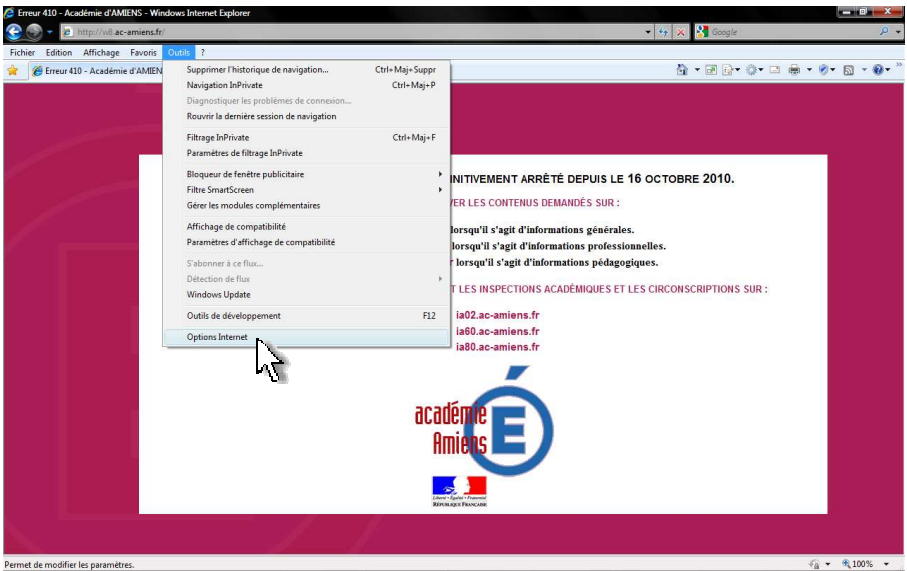

1. Cliquez sur le bouton **Outils** puis sur **Options Internet**.

2. Dans la zone **Page de démarrage**, vous pouvez saisir l'adresse de la page à utiliser comme page de démarrage (ici http://nogent.ia60.ac-amiens.fr/) (si vous êtes déjà sur cette page cliquez sur le bouton **Page actuelle** pour utiliser l'adresse de la page actuellement affichée dans le navigateur).

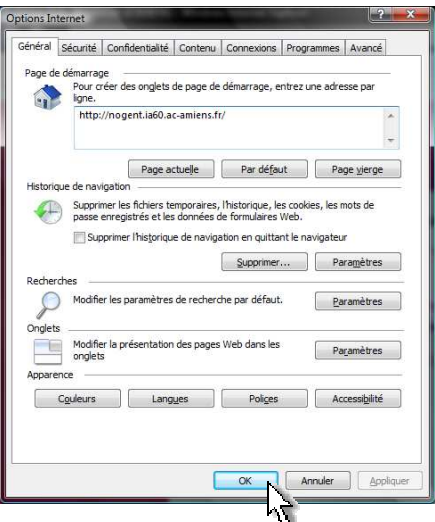

## 3. Cliquez enfin sur **OK**.

Notez que vous pouvez définir plusieurs pages de démarrage qui s'ouvriront dans des onglets différents. Saisissez simplement une adresse par ligne.

4. Une fonction complémentaire intéressante : vous pouvez retourner à votre page de démarrage à chaque instant (par exemple après avoir navigué sur des sites institutionnels qui vous ont fait « sortir » du site de la circonscription) en cliquant sur le **bouton en forme de maison**.

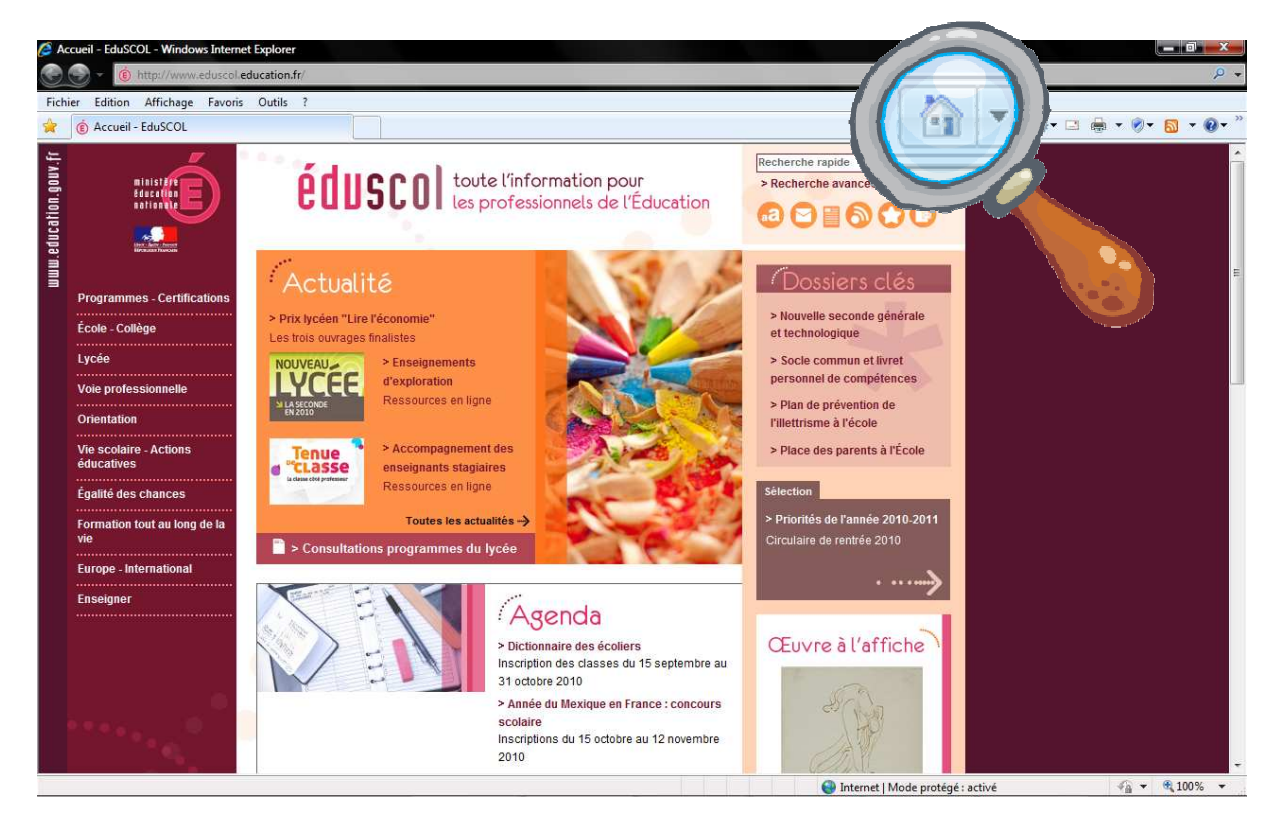

Ce tutoriel est basé sur la version 8 d'Internet Explorer (soit la plus récente à ce jour). Normalement, vous ne devriez pas vous retrouver en terre inconnue avec une version plus ancienne. Si vous éprouvez des difficultés, n'hésitez pas à me contacter.

<sup>1</sup> Pour d'autres noms, voir ici : <u>http://fr.wikipedia.org/wiki/Navigateur\_Web</u>

<sup>2</sup> Des informations complémentaires et d'autres options pour « utilisateurs confirmés » peuvent être trouvées à ces adresses :

http://lilapuce.net/Modifier-la-page-de-demarrage-du http://www.pcastuces.com/pratique/internet/pages\_demarrage/page1.htm